HL-1118/HL-1208

## 快速安装指南 **Quick Setup Guide**

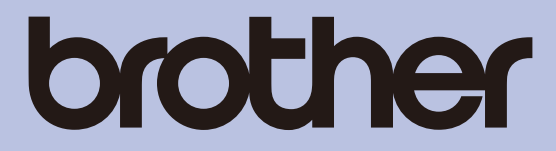

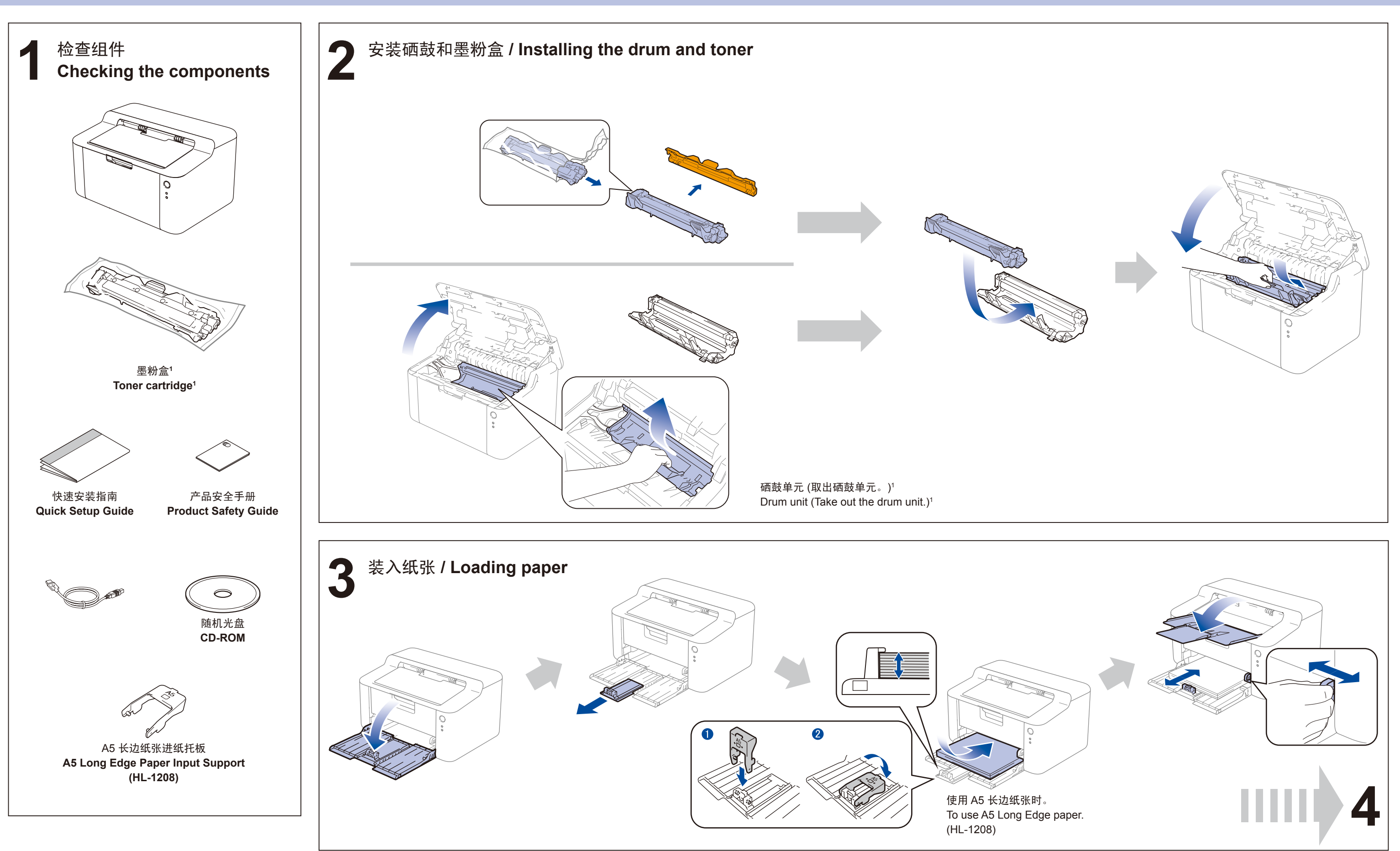

SCHN/CHN-ENG 版本 B/Version B

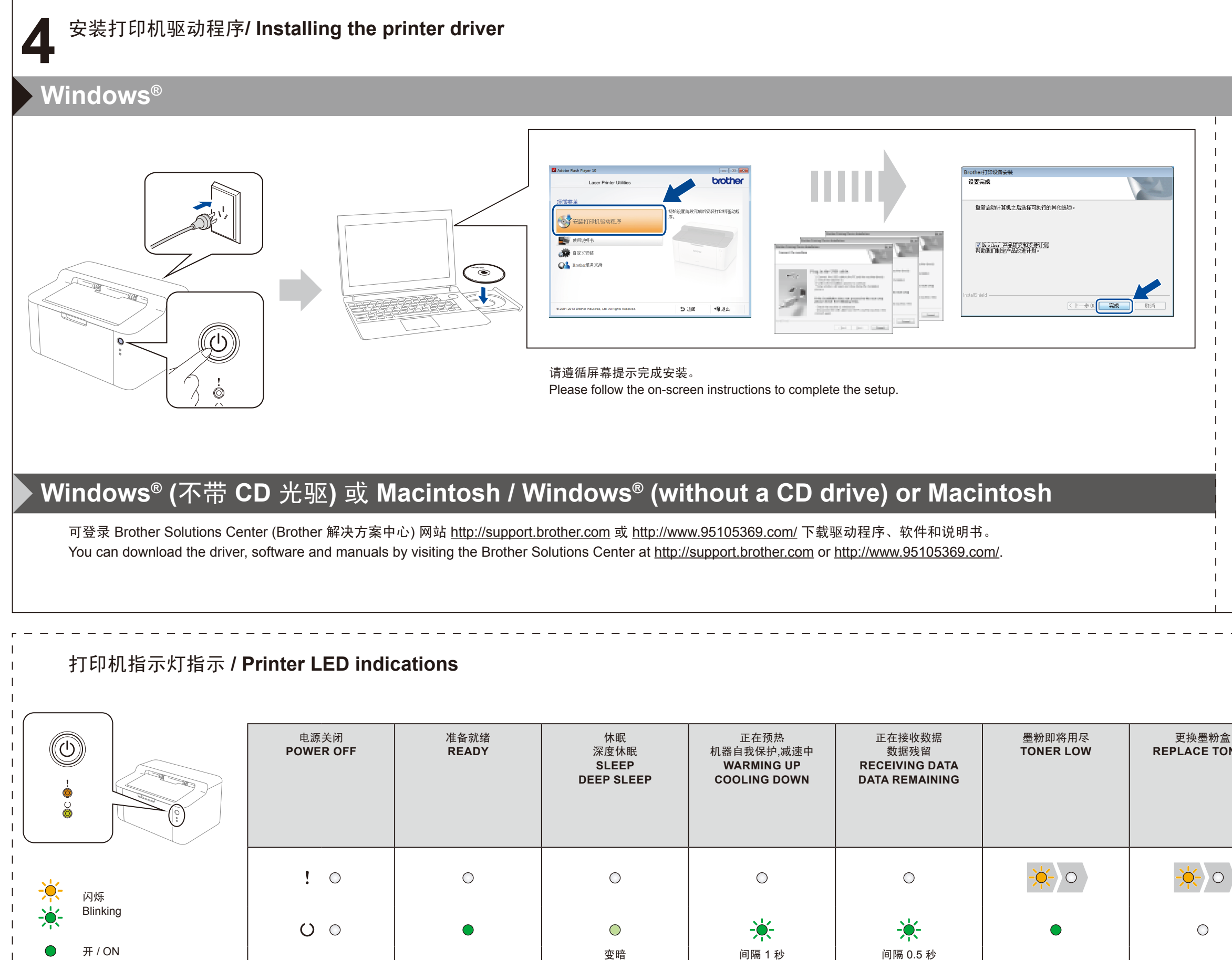

## brother

关 / OFF

 $\bigcirc$ 

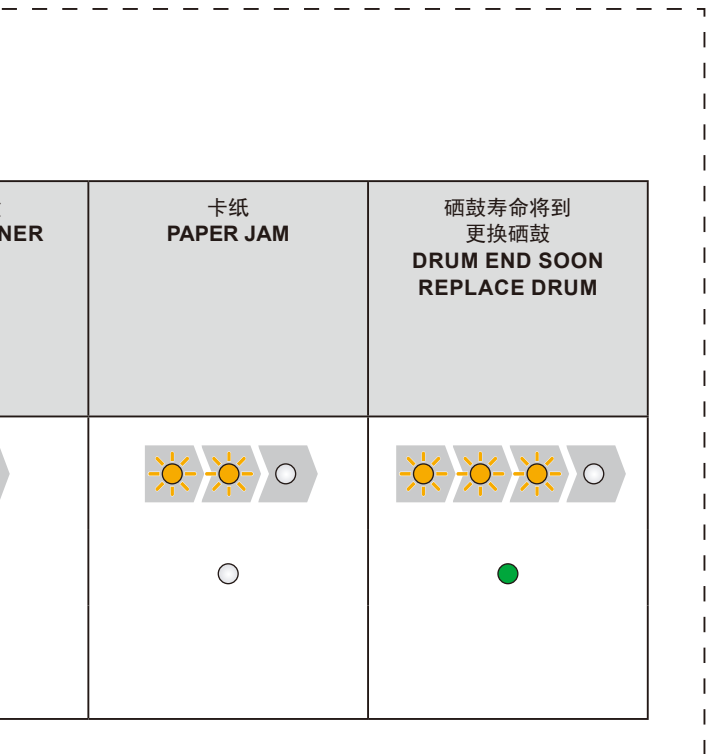

Dimmed

1 second interval

0.5 second interval

( 仅适用于 Windows® 8) 使用 Adobe® Reader® 打开随机光盘上的 PDF 说明 书。 如果安装了 Adobe® Reader® 却无法打开 PDF 文件, 请在控制面板中将 ".pdf" 文件关联更改为 "Adobe® Reader®"。 (For Windows® 8 only) Use Adobe® Reader® to open the PDF manuals on

the CD-ROM. If Adobe® Reader® is installed but you cannot open the files, change the ".pdf" file association to "Adobe® Reader®" from the control panel.